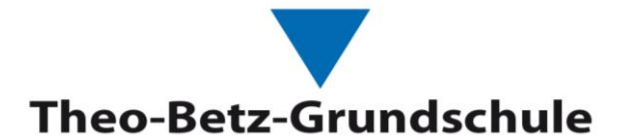

# **EDUPAGE ELTERNPORTAL**

## **1. Was ist die Schulsoftware EduPage?**

Ein Kommunikations- und Verwaltungsportal mit App

### **Über dieses Tool kann man folgende Abläufe abwickeln:**

- Nachrichten an Lehrer, Eltern und Schüler
- Krankmeldungen, Entschuldigungen
- Elternbriefe
- Stundenplan des Kindes etc.

## **2. Anmeldung**

- Für die Nutzung benötigt die Schule eine E-Mail-Adresse eines Elternteils
- Wenn Sie uns ihre E-Mail-Adresse bereits mitgeteilt haben, haben Sie bereits eine E-Mail mit den Zugangsdaten erhalten.

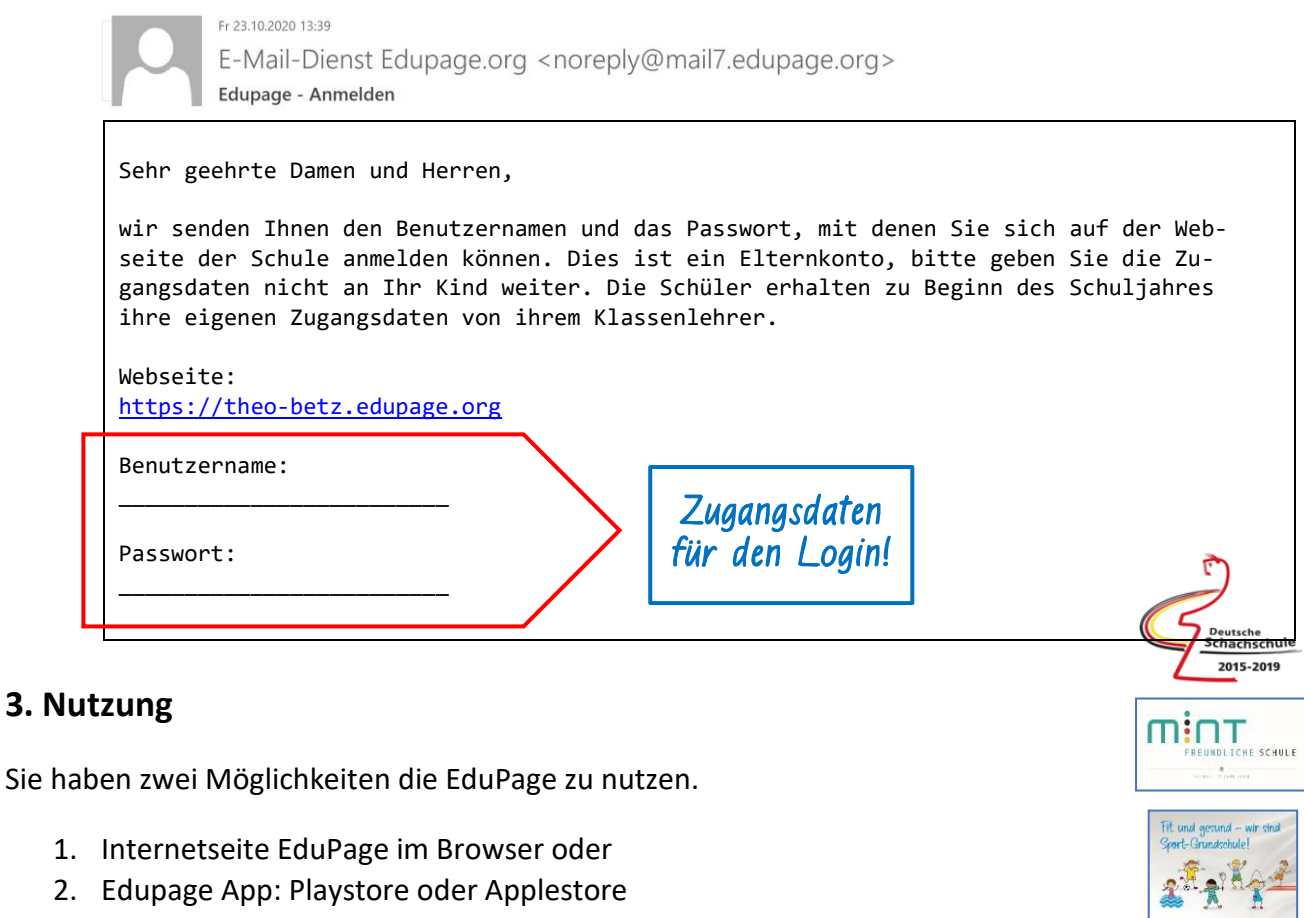

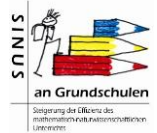

**Theo-Betz-Grundschule Neumarkt i.d.OPf.**

### 3.1 Nutzung im Browser

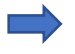

Folgen Sie dem Link in der E-Mail und Sie kommen auf das Login-Portal EduPage der Theo-Betz-Grundschule

## **Sie erreichen die Seiten Ihrer Schule unter: https://theo-betz.edupage.org/**

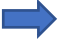

Geben Sie Ihre Zugangsdaten in die Login-Felder ein und klicken Sie auf "Anmelden"

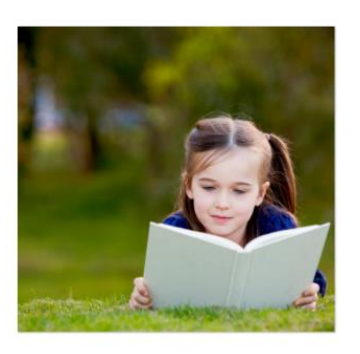

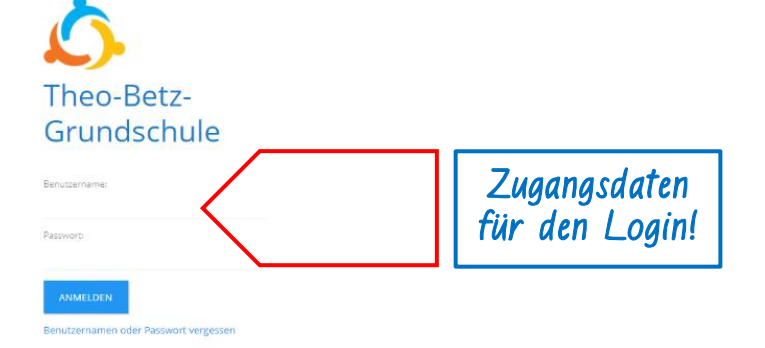

Nach der Anmeldung kommen Sie auf die Startseite von EduPage

#### 3.2 Nutzung der App

Für die Nutzung der App müssen Sie diese aus dem Playstore oder Applestore herunterladen. (Suchbegriff: EduPage)

Anschließend klicken Sie auf "Öffnen" - "Installieren" und die App wird auf Ihrem Gerät installiert

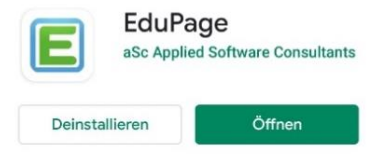

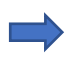

Öffnen Sie die App und geben Sie die Zugangsdaten aus der E-Mail in die Login-Felder ein

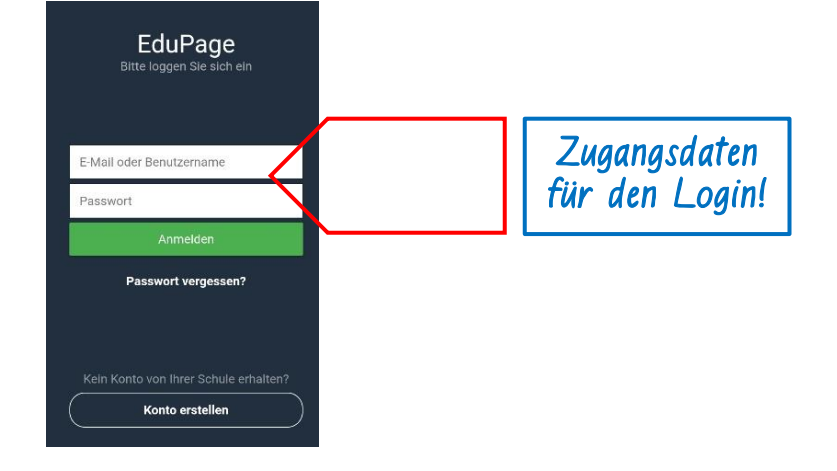

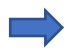

Nach der Anmeldung kommen Sie auf die Startseite von EduPage